For Ubuntu 16.04 or new version

1. New Ubuntu installation UI seems to support graphic mode, it needs modifying "/isolinux/isolinux.cfg" to disable UI function, we suggest using a utility (ex: rufus) to flash ISO to USB flash, and please look following segment to modify /isolinux/isolinux.cfg

# D-I config version 2.0 # search path for the c32 support libraries (libcom32, libutil etc.) path include menu.cfg default vesamenu.c32 prompt 0 timeout 0 **#**ui gfxboot bootlogo

Rufus webpage [:https://rufus.akeo.ie/?locale=e](https://rufus.akeo.ie/?locale=e)

2. If system supports VGA function and user needs using console-redirection to install Ubuntu OS, Please set video as "Do not launch" to disable VGA function. Post & boot -> CSM Parameters -> video

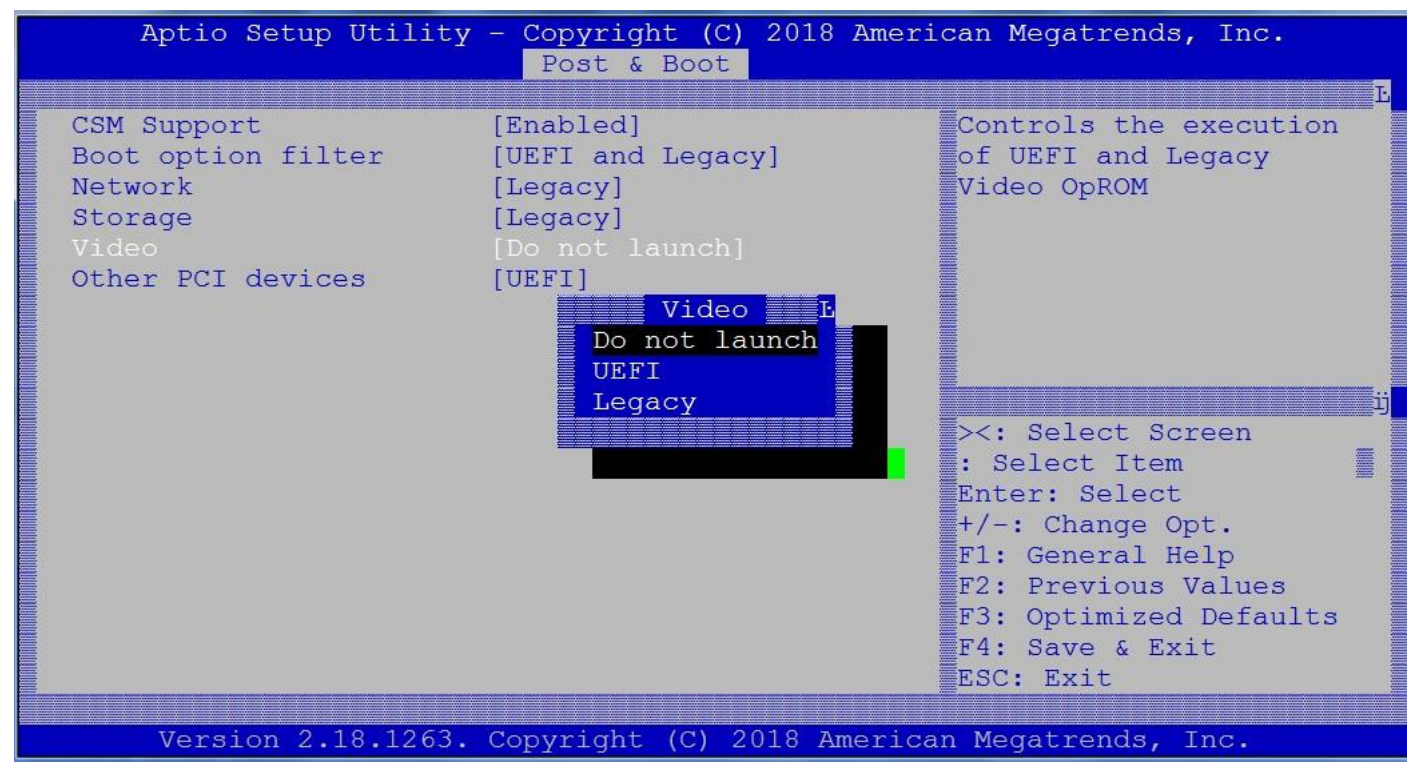

3. Please choose Boot Option #1 "UEFI: XXXXXXX" , XXXXX means Ubuntu installation USB flash.

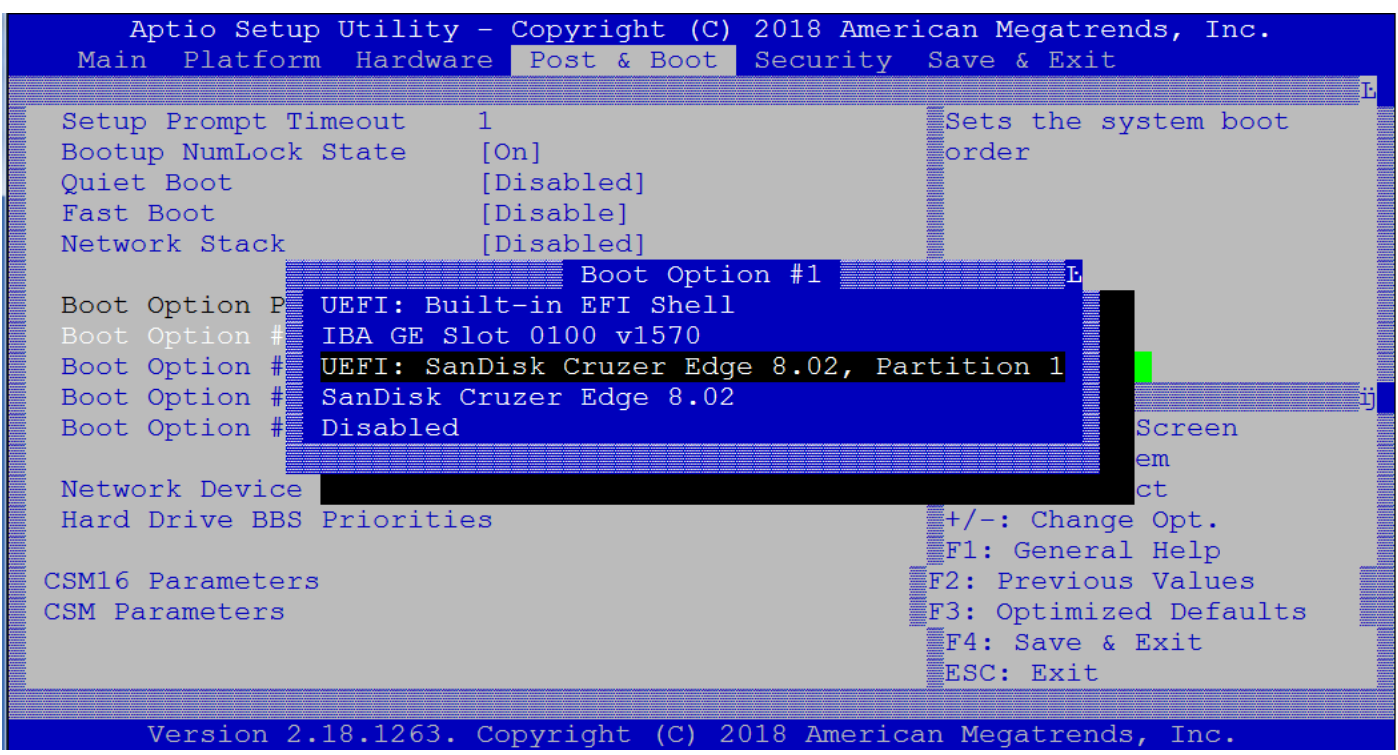

- 4. Please save BIOS, and system will boot from USB flash by UEFI mode.
- 5. Please choose "Install Ubuntu Server. If user needs using console-redirection to install Ubuntu OS, please press "C" to modify grub setting, if not, please press "Enter" key to install Ubuntu OS

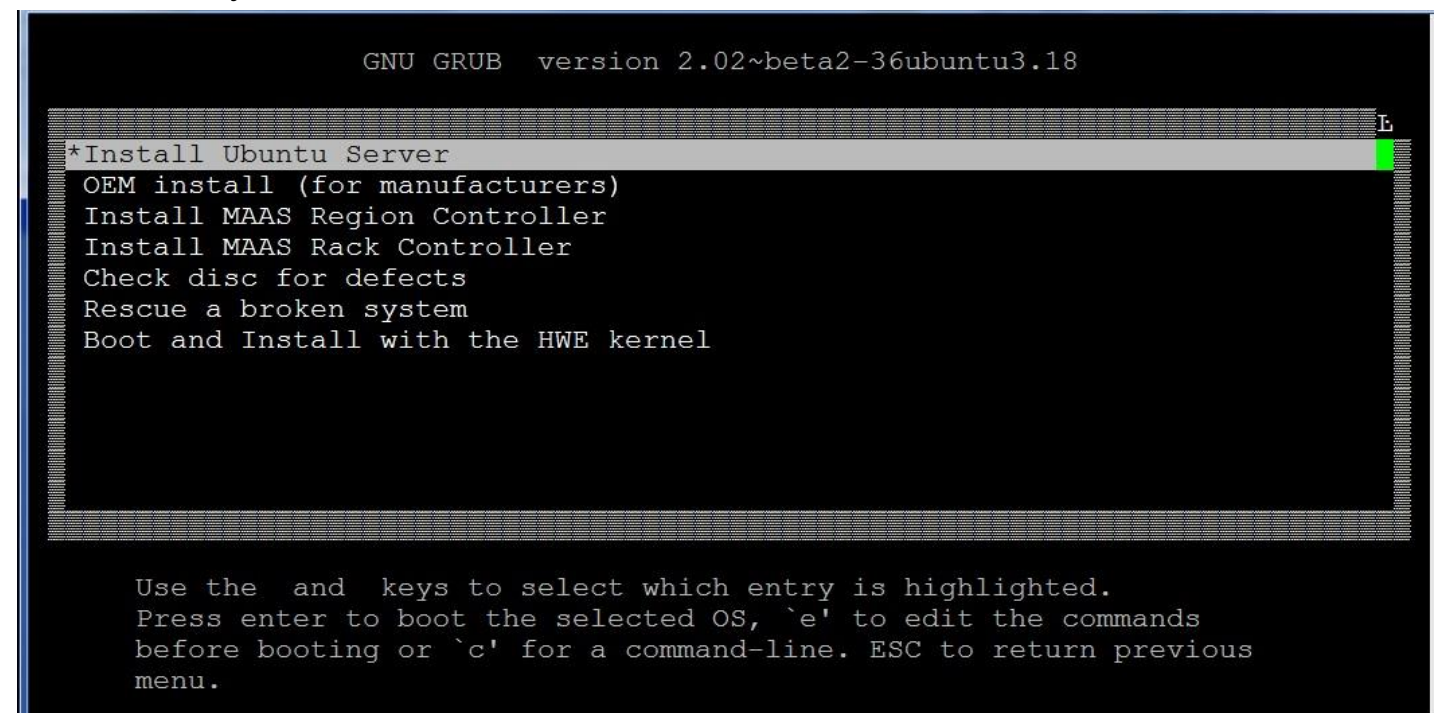

PS: the UEFI installation menu is "black-white" , and :Legacy installation menu is "blue-white" by console-redirection mode.

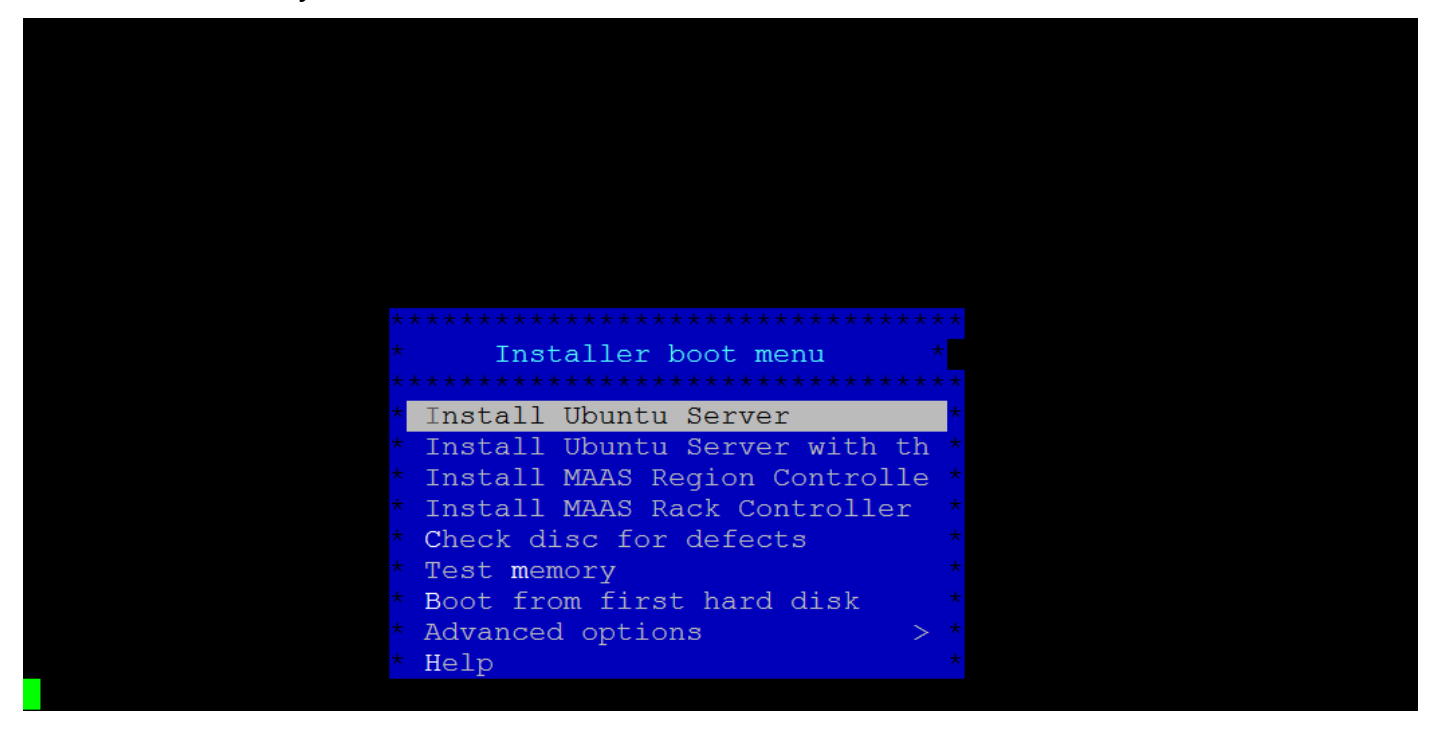

Please add "console=ttyS0, 115200" in grub setting If user needs using console-redirection to install Ubuntu OS, and press X to execute Ubuntu OS installation

GNU GRUB version 2.02~beta2-36ubuntu3.18 T. setparams 'Install Ubuntu Server' set gfxpayload=keep linux /install/vmlinuz file=/cdrom/preseed/ubuntu-server.se\ ed quiet --- console=ttyS0,115200 initrd /install/initrd.gz Minimum Emacs-like screen editing is supported. TAB lists completions. Press Ctrl-x or F10 to boot, Ctrl-c or F2 for a command-line or ESC to discard edits and return to the GRUB menu.

# Please follow Ubuntu installation instruction to install UEFI Ubuntu OS in FWA-T011.

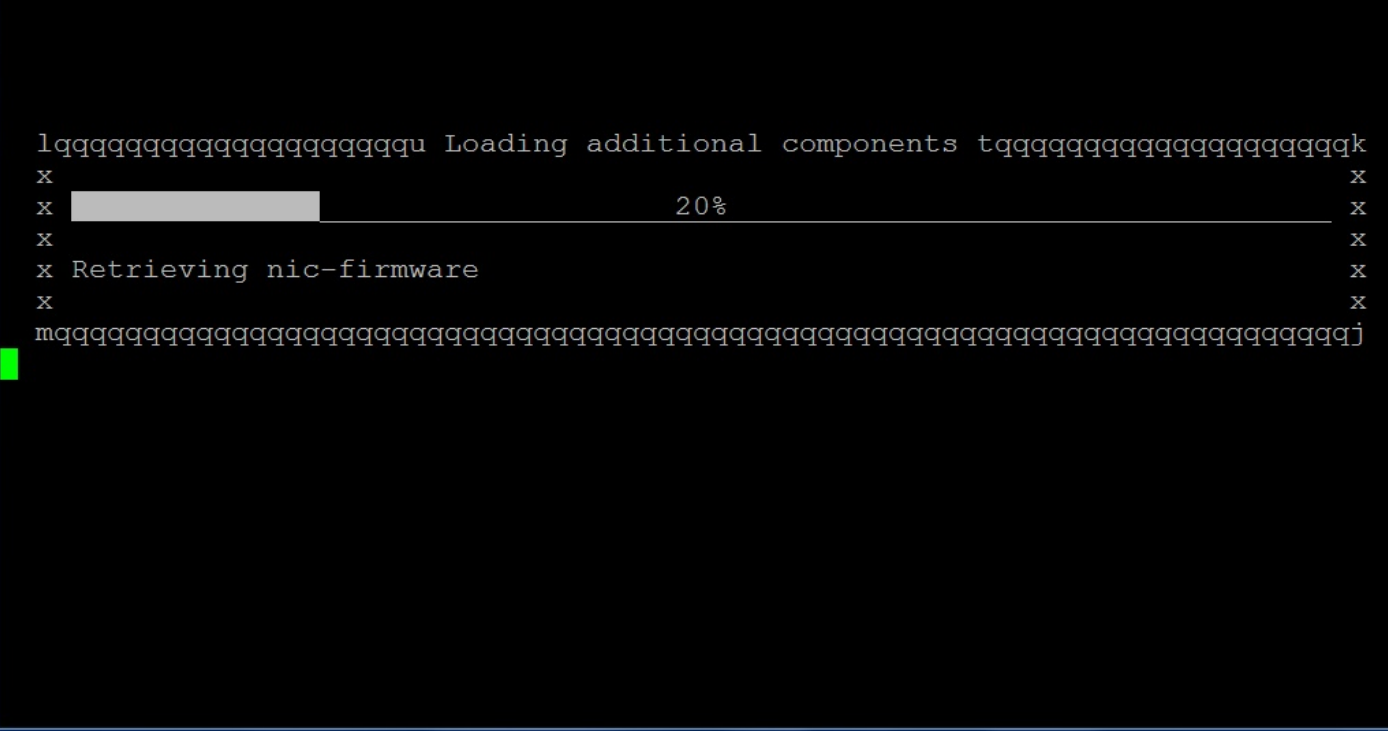

It recommends to choose "Force UEFI installation" as yes at "[!!] Partition disks" step.

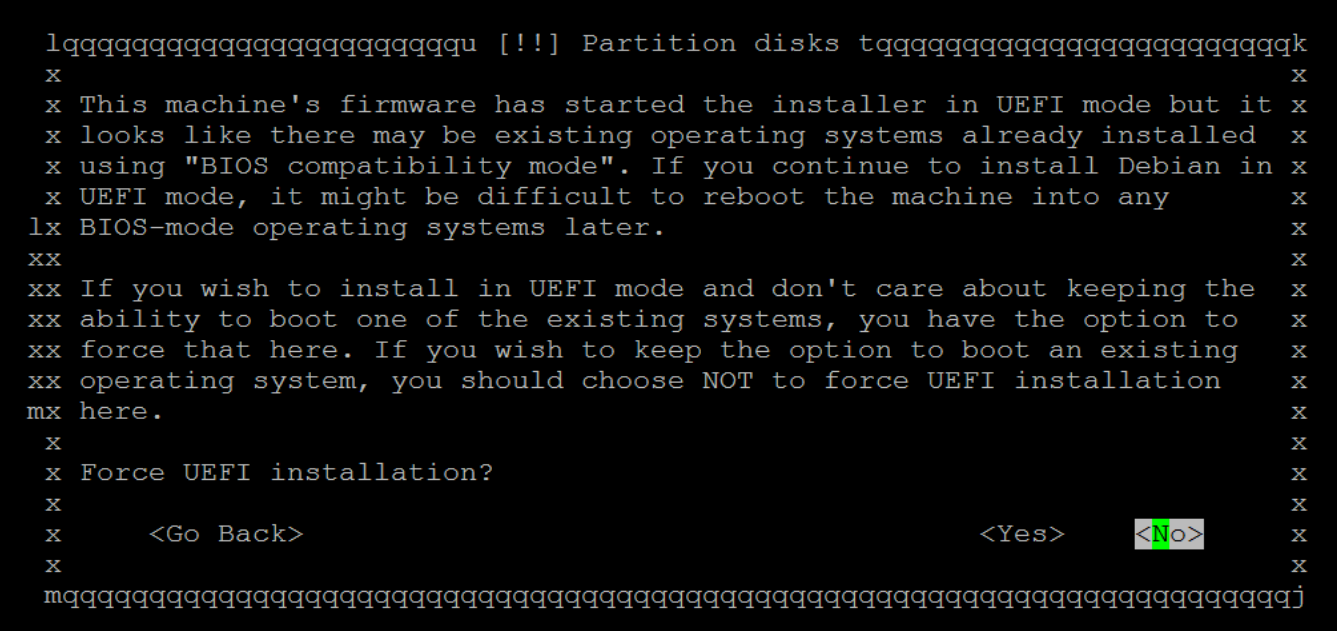

(Tab> moves; <Space> selects; <Enter> activates buttons

### Please follow user requirement to choose an item of "Partitioning method:"

 $\mathbf x$  $\mathbf x$ x The installer can guide you through partitioning a disk (using  $\rm X$ x different standard schemes) or, if you prefer, you can do it  $\overline{\mathbf{x}}$ x manually. With guided partitioning you will still have a chance later x to review and customise the results.  $\rm\,X$  $\overline{\mathbf{x}}$ x If you choose quided partitioning for an entire disk, you will next  $\rm\overline{X}$ x be asked which disk should be used.  $\overline{\textbf{X}}$  $\overline{\mathsf{x}}$  $\bar{\mathbf{x}}$ x Partitioning method:  $\mathbf x$  $\bar{\mathbf{x}}$  $\rm\,X$ Guided - resize SCSI2  $(0,0,0)$ , partition #2 (sda) and use freed s Guided - use entire disk a Guided - use the largest continuous free space<br><mark>G</mark>uided - use entire disk and set up LVM a Guided - use entire disk and set up encrypted LVM X X  $\rm X$  $\mathbf x$  $<$ Go Back $>$  $\rm\overline{X}$  $\mathbf x$  $\mathbf x$  $\mathbf x$ Tab> moves; <Space> selects; <Enter> activates buttons

## Please follow user requirement to choose an item of "[!] Configuring tasksel"

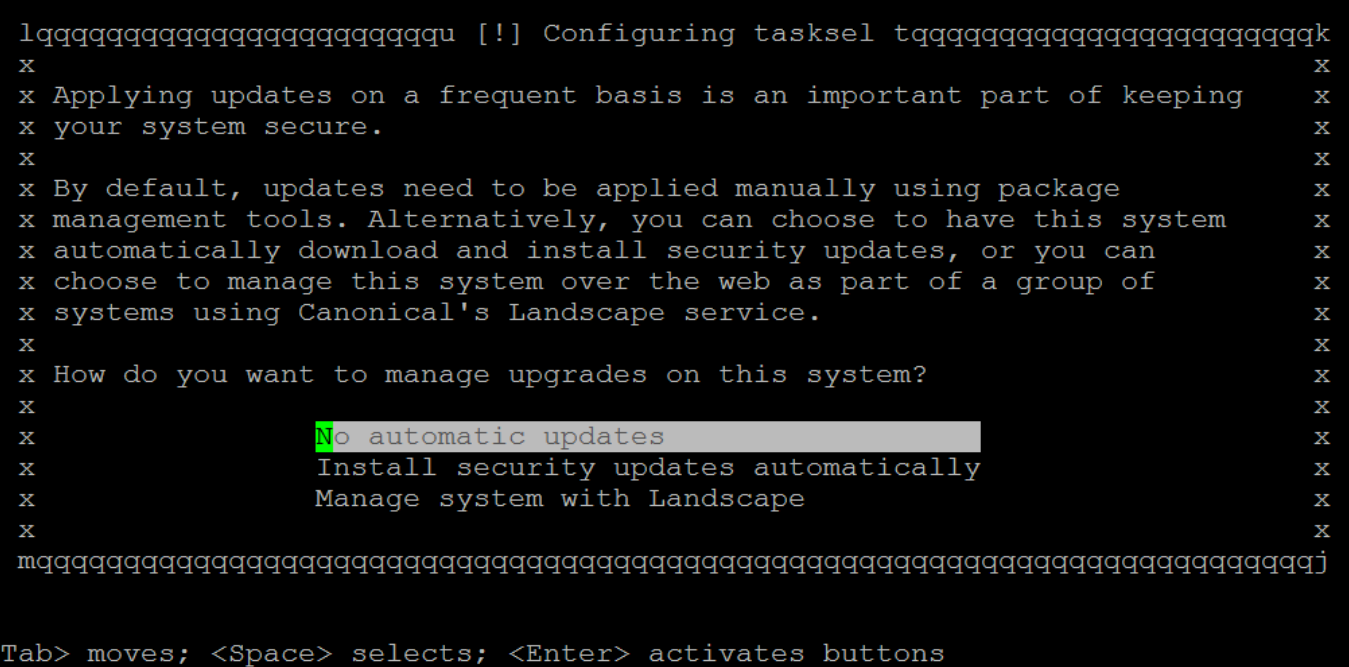

### Please follow user requirement to choose software item of "[!] Software selectionl"

 $\mathbf x$ x At the moment, only the core of the system is installed. To tune the  $\rm X$ x system to your needs, you can choose to install one or more of the  $\bar{\textbf{X}}$ x following predefined collections of software.  $\rm\,X$  $\overline{\textbf{x}}$  $\mathbf x$ x Choose software to install: [ ] Manual package selection [ ] DNS server X LAMP server  $\rm\,X$ [ ] Mail server  $\bar{\mathbf{x}}$  $\mathbf x$ [ ] PostgreSQL database  $\bar{\mathbf{x}}$ [ ] Samba file server  $\rm X$  $\overline{\mathbf{x}}$ [<sup>\*</sup>] standard system utilities  $\rm X$  $\bar{\mathbf{x}}$ [ ] Virtual Machine host Χ  $\rm\,X$ [ ] OpenSSH server  $\bar{\textbf{x}}$  $\bar{\textbf{X}}$ Χ <Continue>  $\overline{\textbf{x}}$  $\overline{\textbf{X}}$  $\rm\overline{X}$  $\mathbf x$ 

## Please choose <Continue> at "[!!] Finish the installation"

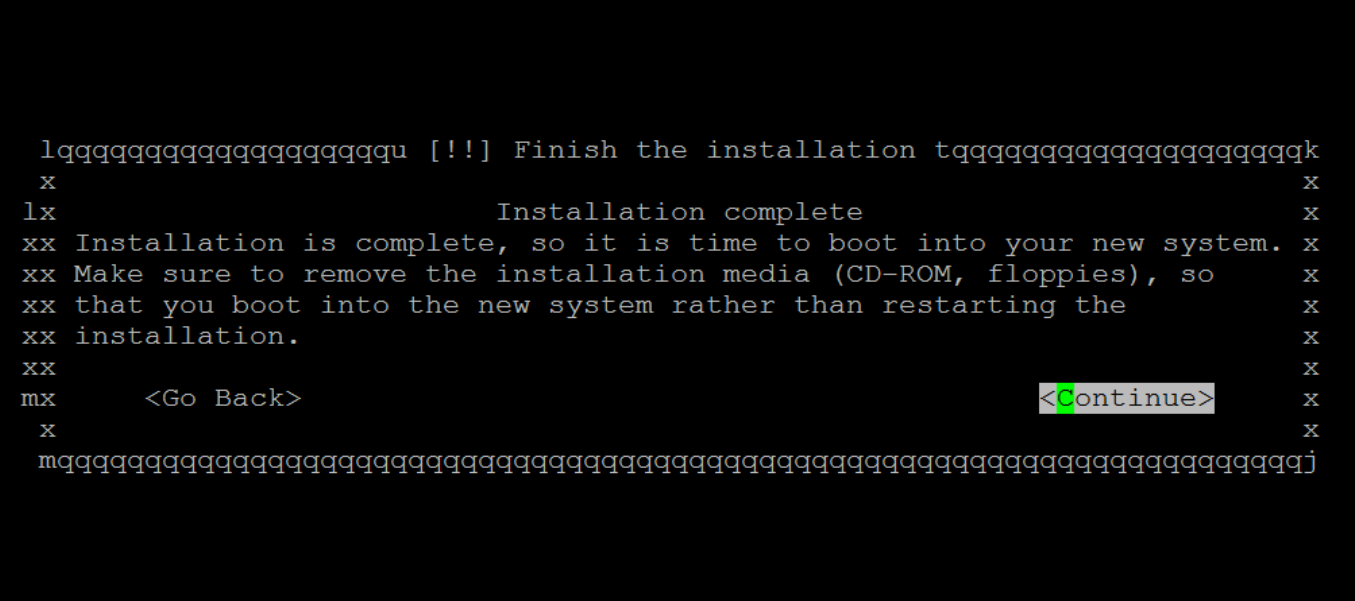

Tab> moves; <Space> selects; <Enter> activates buttons

BIOS will shows "Ubuntu (XXXXX)" boot item after UEFI OS installation finish", and please choose this item as "Boot Option #1"

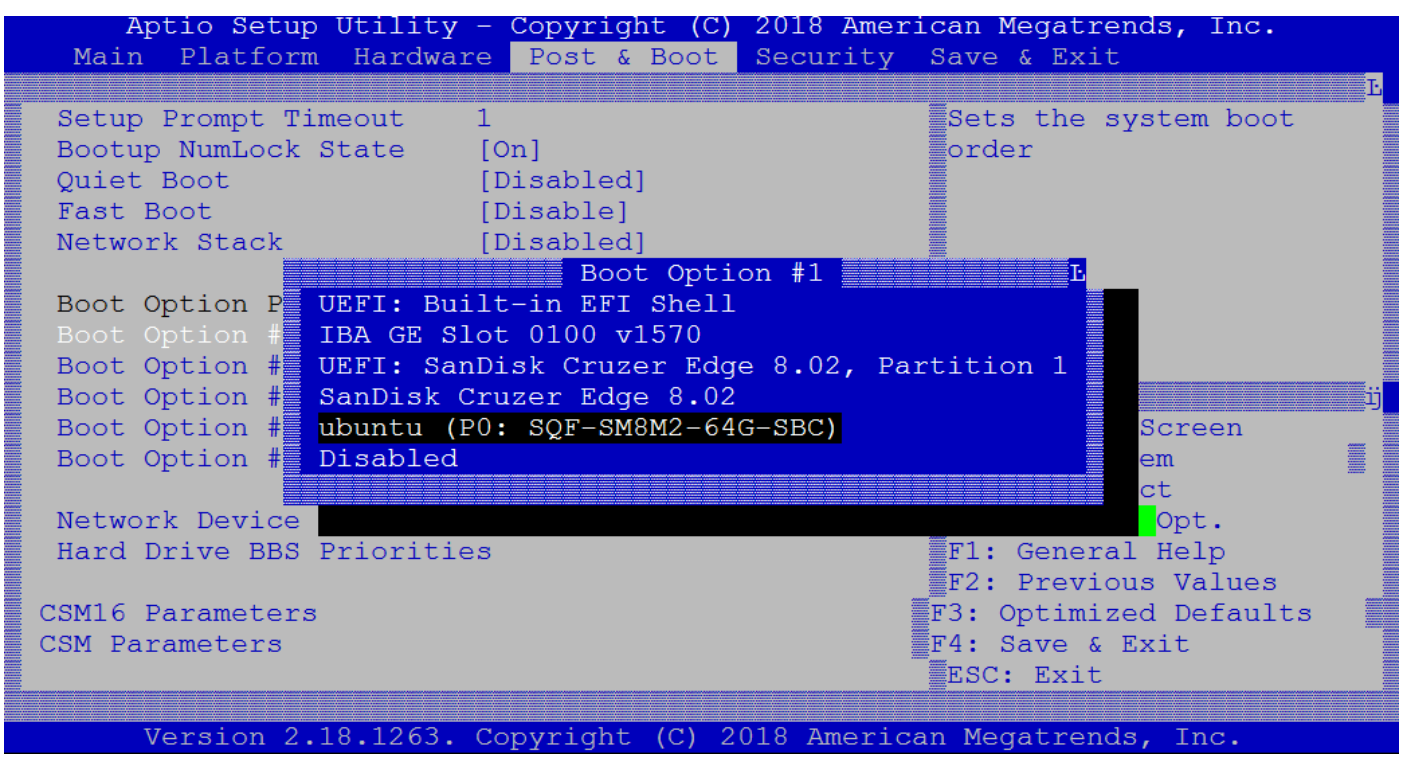

And It will show following GRUB boot-loader menu.

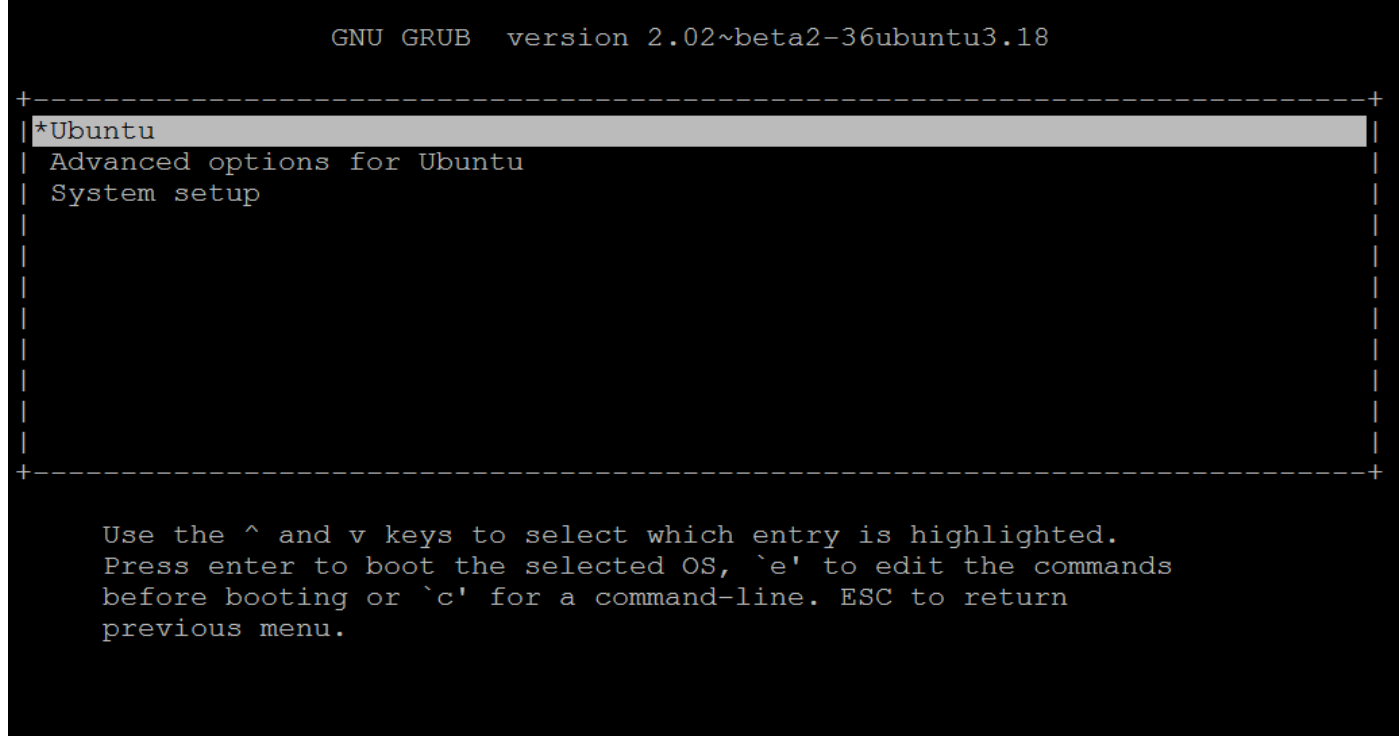

Following segment is a list of UEFI HDD partition, it has an item for "EFI System Partition"

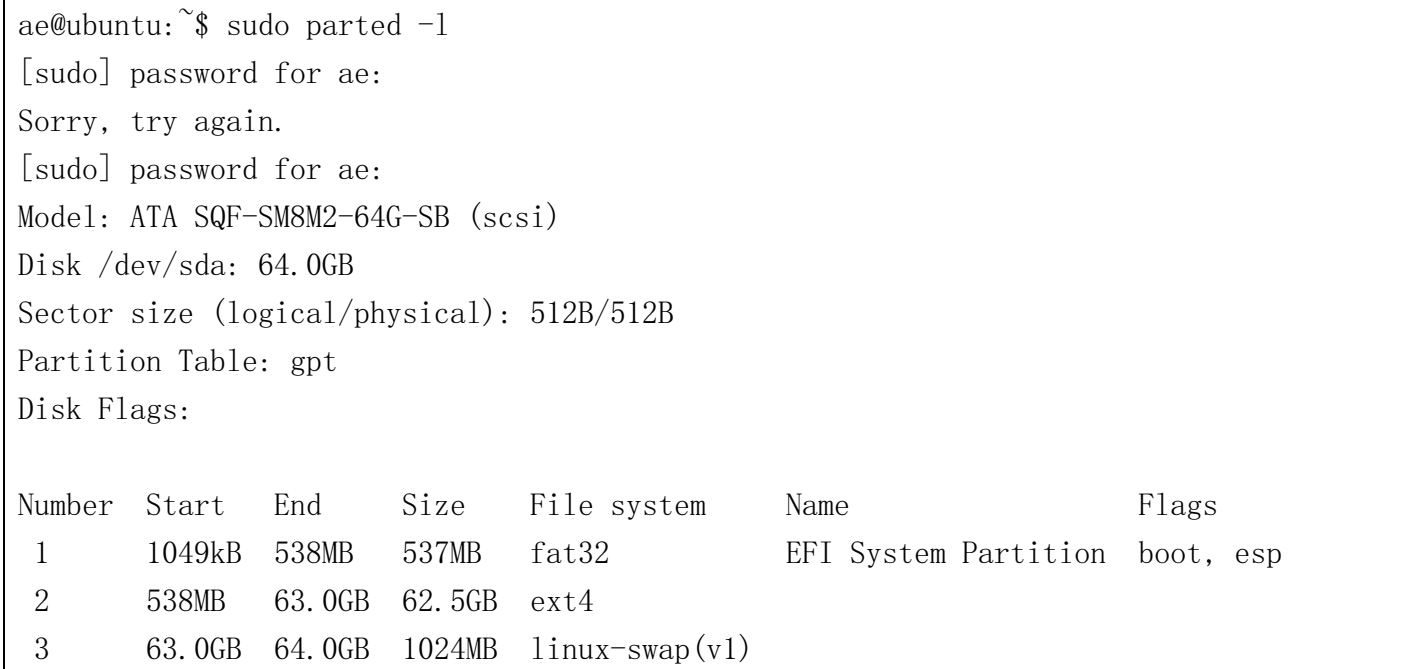